## ■Let'snote N9<br>(ワイヤレスWANモデル)の主な仕様

## **Windows®. 壁のない世界へ。パナソニックがお勧めする Windows 7.**

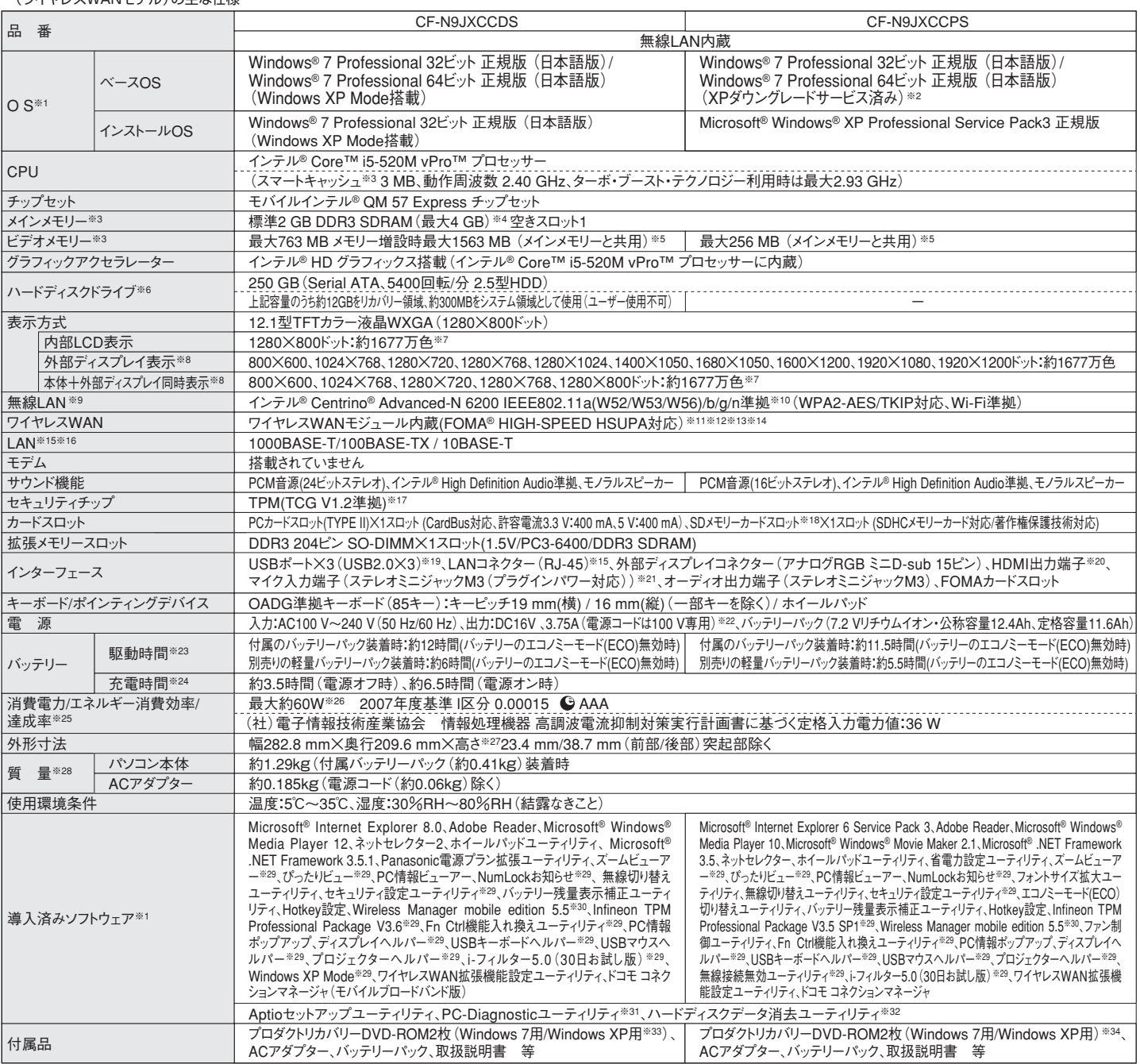

\*上記の商品は全てオープン価格です。オープン価格の商品は希望小売価格を定めていません。

※1 Windows /をインムトールした後、ハートティスクリカハリー機能を使って Windows /を再インムトールすると、インムトールするUS(Windows /(32ヒット)まだはWindows /(64ヒッ<br>ト))を選ぶことができます。お買い上げ時にインストールされているOS、ハードディスクリカバリー機能または本製品に付属のプロダクトリカバリーDVD-ROMを使ってインストールしたOS<br>のみサポートします。プロダクトリカバリーD ルをご購入されたお答様の権利であるOSのタワンクレート権の行使を、当社がお答様に代わってWindows XP Professionalをインストールしてご提供するモデルです。Windows XP<br>を再インストールする場合は、付属のWindows XP用プロダクトリカバリーDVD-ROMをお使いください。※3 メモリー容量は1 MB=1,048,576バイト。1GB=1,073,741,824バイト。 ※4 メインメモリーで合わせ(4 GB に増設した場合、32ビットOSでは仕様により、実際に使用できるメモリーサイスは小さくなります(まる 45 ~ 3.5 GB )。※5 コンピューターの動作<br>状況により、メインメモリーの一部が自動的に割り当てられます。サイズを設定しておくことはできません。ビデオメモリーのサイズはOSにより割り当てられます。Windows 7(64ビット)では 最大763MB、2GBのメモリーを増設した場合は最大1696MBになります。※6 ハードディスクドライブ容量は1 MB=1,000,000バイト。1 GB=1,000,000,000バイト。OSまたは一部の アプリケーションソフトでは、これよりも小さな数値でGB表示される場合があります。※7 グラフィックアクセラレーターのディザリング機能により実現。※8 パソコン本体の外部ディスプ レイコネクターは、パソコン用外部ディスフレイを接続するためのコネクターです。外部ディスフレイによっては、止しく表示できない場合かあります。また、家庭用のテレヒを外部ディスフ<br>レイとしてお使いの場合は、テレビに付属の取扱説明書で対応解像度をご確認ください。HDMI対応ディスプレイを接続した場合、出力可能な最大解像度などの表示スペックは、接続 |機器の仕様により異なります。詳しくは接続機器の仕様をと維認くたさい。※9 有効距離は 802.11b/g/n(2.4GHz) 見通し50 m.802.11a/802.11n(5GHz)見通し30 mです。<br>(電波環境 障害物、設置環境などの周囲条件や、アプリケーションソフト、OSなどの使用条件によって異なります)。※10 IEEEB02.11a(5.2GHz5.3GHz帯無線LANW52, W53)<br>を使って屋外で通信を行うことは、電 さい。本機と適信するには、W52/W53/W56のいすれかに対応した無線LANアクセスポイントをお使いくたさい。IEEE802.11n準拠モードで適信するには、本モートに対応した無線<br>LANアクセスポイントが必要です。また、本機および無線LANアクセスポイントの暗号化設定をAESに設定する必要があります。詳しくは無線LANアクセスポイントのメーカーにお問い 合わせくたさい。※11 对iのエリアはFOMAハイスヒートエリア/FOMAサービスエリア/FOMAフラスエリアです。 ※12 首声通話およひテレビ電話には対応していません。 ※13 本機<br>能を使うには(株)NTTドコモとの回線契約およびmopera U等のFOMA HIGH-SPEEDに対応したプロバイダとのご変約が必要です。※14 FOMAハイスビードエリアではベストエフォ<br>一ト方式による提供となり、HSUPA導入後は送信時最大5.7 これいはな術規格上の最大温音速度であり、美術以通信速度をホタものではありません。※15 →イソターの形がによっては、使用できないものかあります。※16 15改造度は運輸に<br>の最大値であり、実際のデータ転送速度を示すものではありません。使用環境により変動します。※17 お使いになるにはInfineon TPM Professional Packageをセットアップする必<br>要があります。※18 High Speed Mode対応。OSがWi 庭用の電源コートを使用するため、AC100Vのコンセントに接続して使用してください。※23 JEITAバッテリー動作時間測定法(Ver.1.0)による駆動時間。ハッテリー駆動時間は、動<br>作環境・液晶の輝度・システム設定により変動します。バッテリーのエコノミーモード(ECO)有効に設定しているときの駆動時間は、無効時の約8割になります。※24 バッテリーのエコ ノミーモード (ECO) 有効 (電源オン/オフ)時の允電時間は約5時間。ハッテリー允電時間は、動作環境・ンステム設定により変動します。 完全放電したハッテリーを允電すると時間<br>がかかる場合があります。 ※25 エネルギー消費効率とは、省エネ法で定める測定方法により測定された消費電力を省エネ法で定める複合理論性能で除したものです。達成率の表示 は、500%以上=AAA、200%以上500%末海=AA、100%以上200%末海=Aです。※26 パソコンの電源が切れていて、ハッテリーか満允電や允電していないときばハソコン本体で<br>約0.7 Wの電力を消費します。ACアダプターをパソコン本体に接続していなくても、電源コンセントに接続したままにしていると、ACアダプター単体で最大の3 W の電力を消費します。<br>※27 最厚部は41 4mm。※28 平均値。各製品で質量が異なる場合があり LB30NT/TH-LB50NT/TH-LB55NT/TH-LB60NT/PT-FW100NT/PT-F100NT/PT-F200NT/PT-F300NT/PT-FW300NT/PT-LB51NT/PT-LB75NT/PT-LB80NT/PT-<br>LB90NT/PT-LW80NT/PT-F300/PT-FW300)と無線LAN接続または有線LAN接続するときに使います。無線LAN接続する場合、内蔵の無線LANで接続できます。※31 この機 は、ほ。「フルトラエックスの技術を使用しています。※32 修復用領域上で美行するユーティリティ、美行できない場合、またはWindows XPの場合はフロタクトリカハリーDVD-HOMが<br>ら実行してください)。※33 Windows XPダウングレード用リカバリーDVD。※34 修理のためにハードディスクの初期化が必要になった場合はWindows XPダウングレードサービス済<br>みの状態になります。 予めご了承ください。\*一般的にWindo に関しては、各ソフト及び周辺機器の販売元にご確認ください。 ◆印のソフトウェアの操作に関するサポートは、各メーカーで行っております。 ●FOMAはNTTドコモの登録商標です。

このマークは省エネ法で定められた、2007年度 までに達成しなければならない目標基準値を達 推奨品 株式会社 バッファロー WZR-AGL300NH 成していることを示します。 ●無線LANアクセスポイントについては、当社推奨品のご使用をお勧めします。

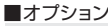

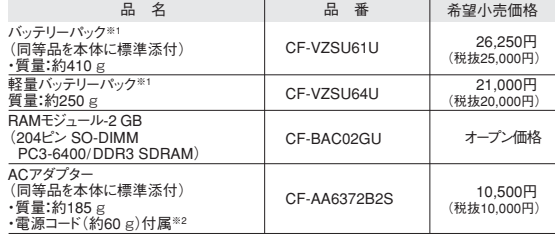

\*オープン価格の商品は希望小売価格を定めておりません。

※1 本機専用の充電式電池です。変形・ショート・分解・改造をしないでください。発熱・発火・破裂に つながります。※2 本製品は一般家庭用の電源コードを使用するため、AC100Vのコンセントに接続し て使用してください。

●コンピューターの廃棄・譲渡時におけるハードディスク内のデータ消去について

http://panasonic.biz/pc/recycle/product\_recycle/data\_delete\_office.html

●無線LANご使用時のセキュリティについて http://askpc.panasonic.co.jp/security/wlan\_sec/

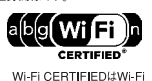

- OLI<br>nceの認定

IEEE802.11b/g **IEEE802.11** JS2 W52 W53 W56

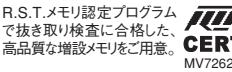

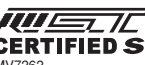